## **Weryfikacja unijnego numeru NIP**

Dodano mechanizm weryfikujący poprawność numerów NIP w obrębie Unii Europejskiej.

Po wprowadzeniu numeru NIP kontrahenta zagranicznego, program sprawdza jego poprawność na stronie: [https://www.isvat.eu/.](https://www.isvat.eu/)

W przypadku błędnego numeru NIP użytkownik otrzyma stosowny komunikat i program wykasuje błędny numer.

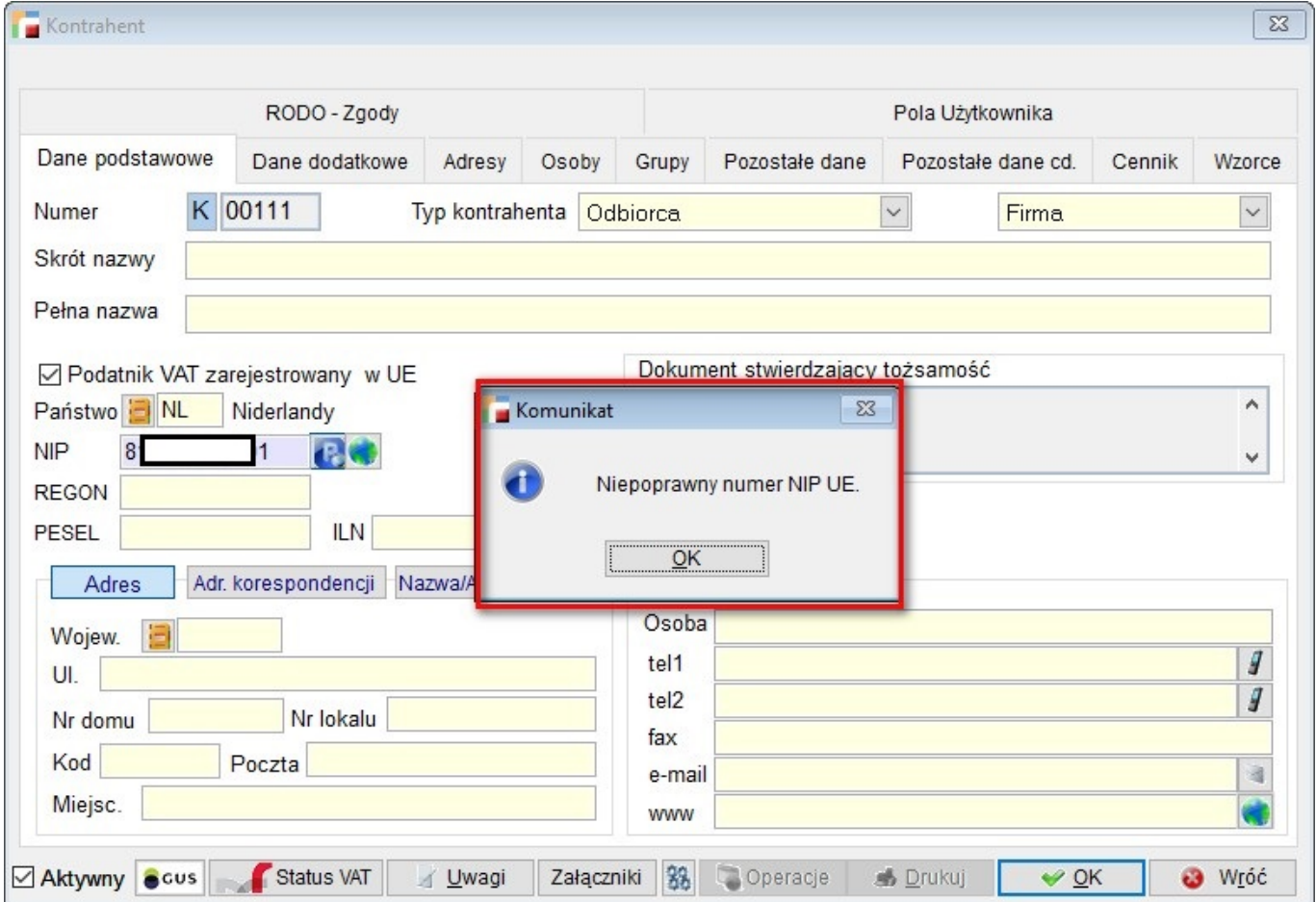

Do prawidłowego działania weryfikacji numerów NIP niezbędny jest zaznaczony znacznik "Podatnik VAT zarejestrowany w UE" oraz aktywna "Kontrola NIP", dostępna w "Ustawieniach dla kontrahenta", na liście kontrahentów pod F12.

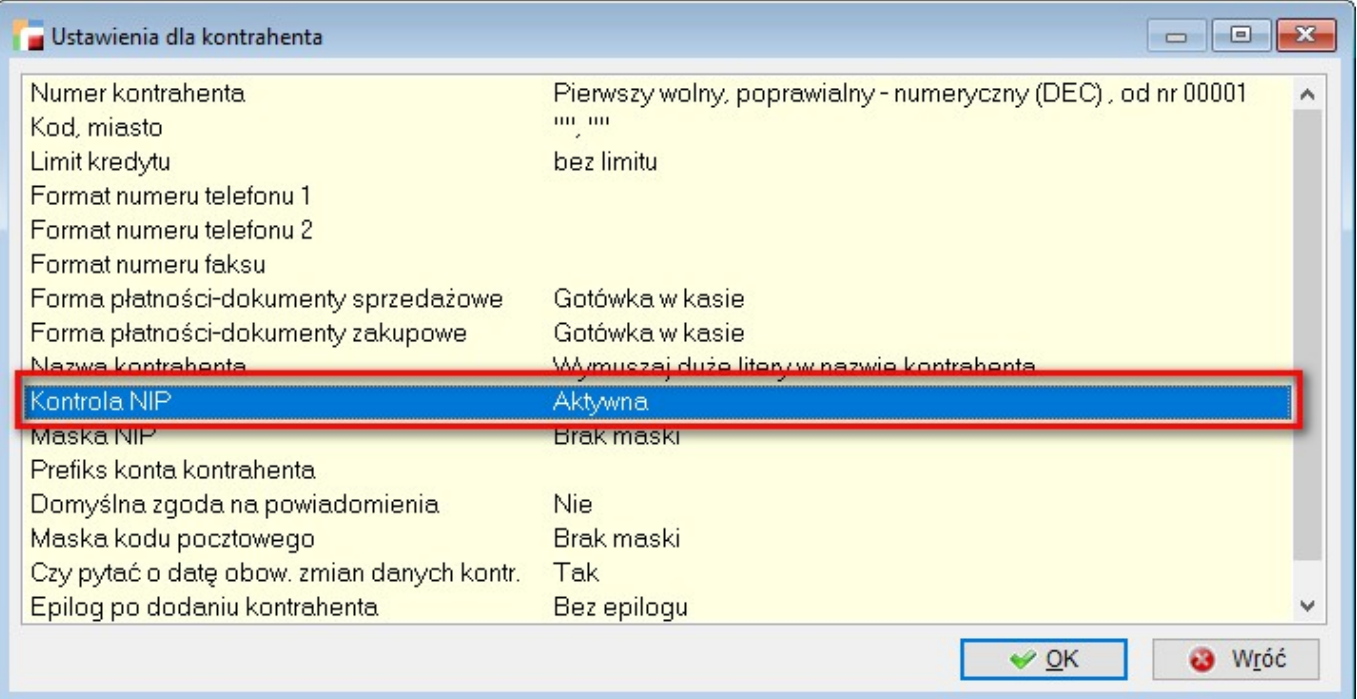

## **Tryb Pokaż na pozycjach dokumentu SAD**

Do pozycji dokumentu SAD dodano przycisk P – Pokaż, umożliwiający podgląd danych w przypadku, gdy dokument jest zablokowany do edycji, np. został wykazany w rejestrze VAT.

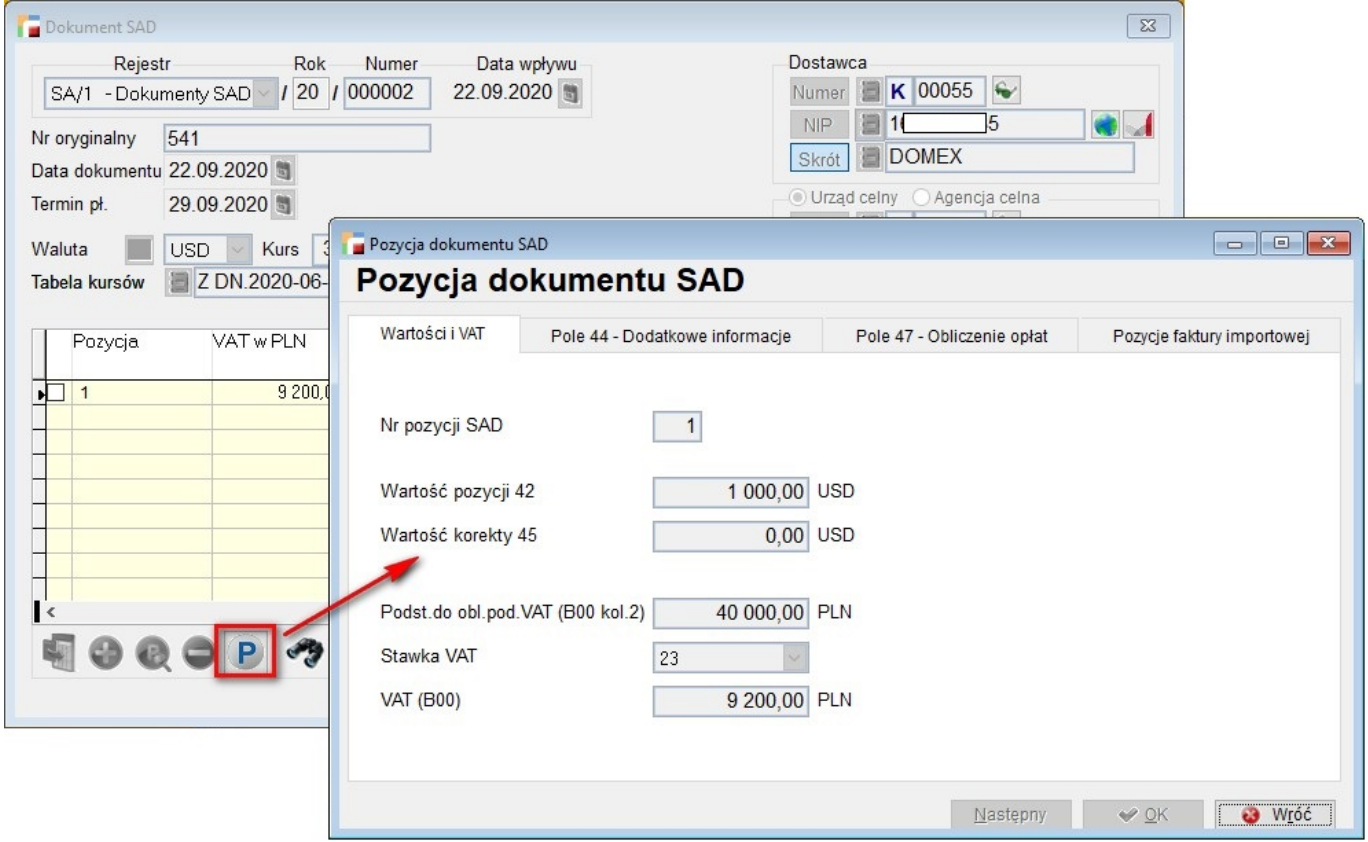

## **Generowanie PZ z SAD – przenoszenie dodatkowych informacji**

Poprawiono mechanizm generowania dokumentu PZ z dokumentu SAD. Obecnie, pozycja występująca na FI, ocechowana o termin przydatności, opis i numer partii, zostanie przeniesiona do dokumentu PZ, wraz z tymi dodatkowymi informacjami.

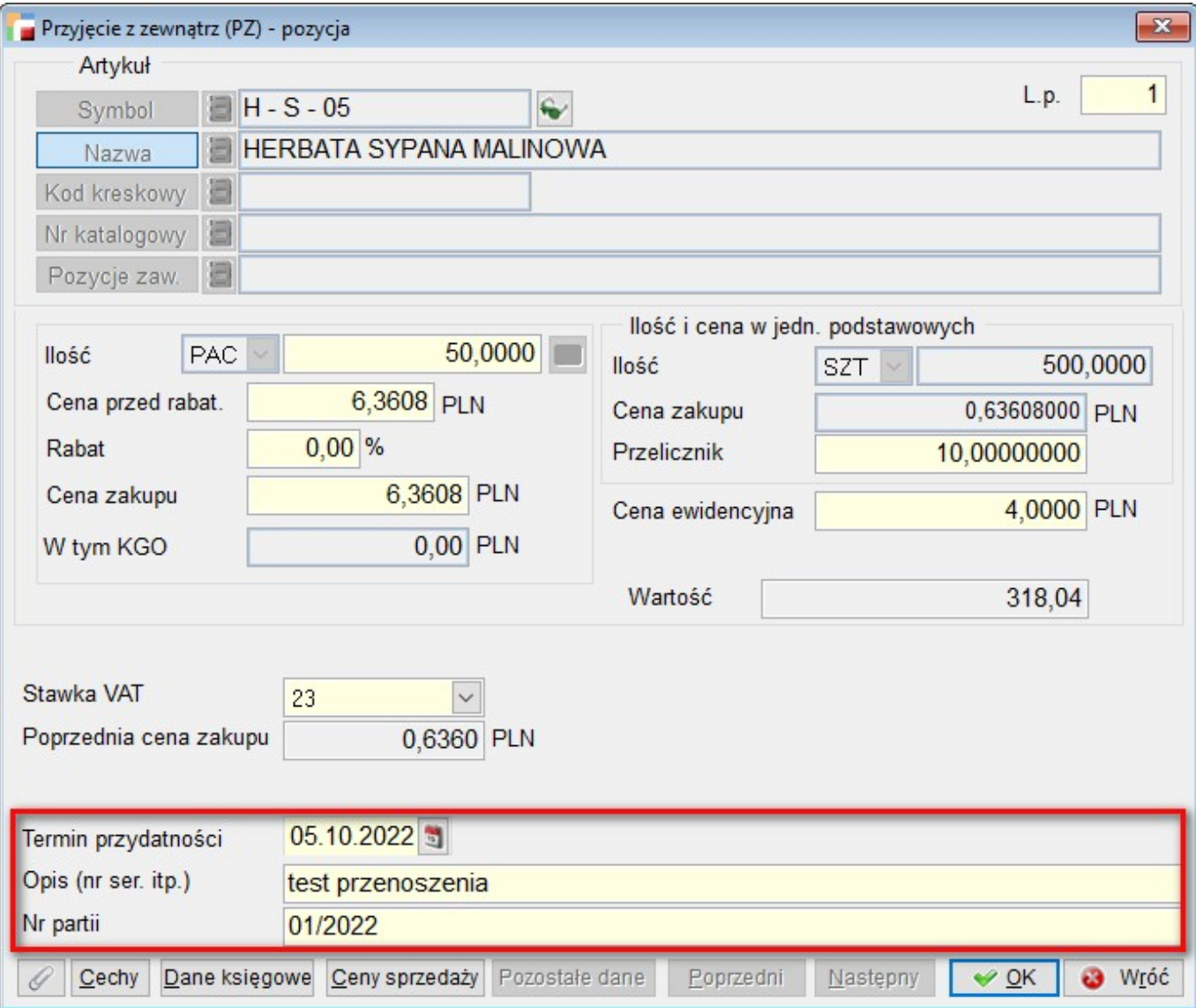